# **Release Bulletin Mainframe Connect™ Server Option for IMS and MVS Version 12.6**

Document ID: DC75214-01-1260-01

Last revised: May 12, 2005

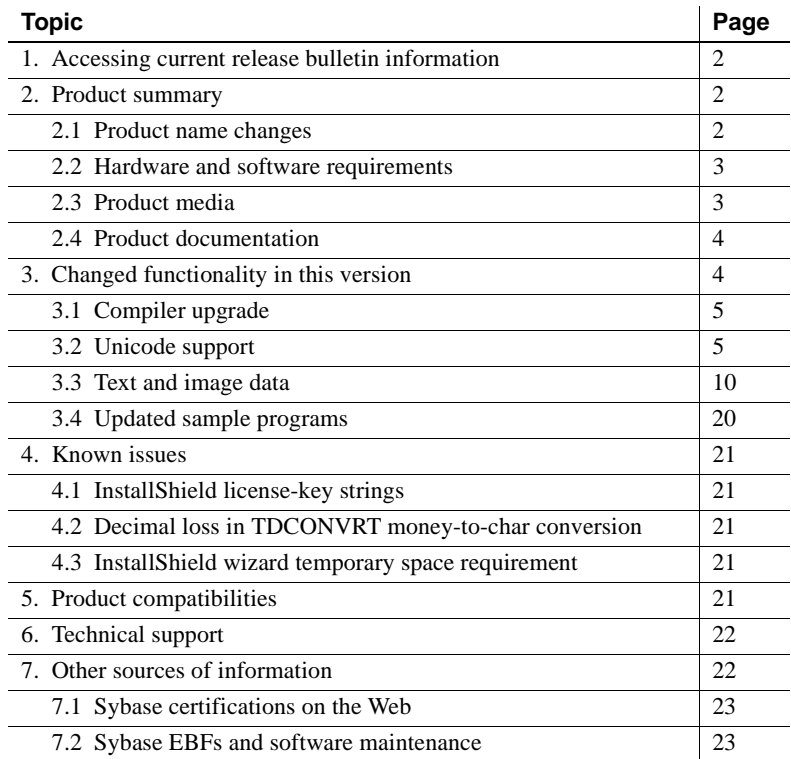

Copyright 1989-2005 by Sybase, Inc. All rights reserved. Sybase, the Sybase logo, ADA Workbench, Adaptable Windowing Environment, Adaptive Component Architecture, Adaptive Server, Adaptive Server Anywhere, Adaptive Server Enterprise, Adaptive Server Enterprise Monior, Adaptive Server Enterprise Replication, Adaptive Server Everywhere, Adaptive Warehouse, Adará, Answers Anywhere, Annyhouser, Appylometer, Andre Sudio, Application Manag rector, e-ADK, E-Anywhere, e-Biz Impact, e-Biz Integrator, E-Whatever, EC Gateway, ECMAP, ECRTP, eFulfillment Accelerator, Embedded SQL, EMS, Enterprise Application Studio, Enterprise Client/Server, Enterprise Connect, Enterprise Data Studio, Enterprise Manager, Enterprise SQL Server Manager, Enterprise Work Dosigne, Sureprise Work Modeler, eProcurement Accelerator, EWA, Financial Fusion, Financial Fusion, Financial Fusion, Financial Fus Server, MDI Database Gateway, media.splash, MetaWorks, mFolio, Mirror Activator, MySupport, Net-Gateway, Net-Library, New Era of Networks, ObjectConnect, ObjectCycle, OmniConnect, OmniSQL Access Module, OmniSQL Toolist Open Biz, Open ClientOomect, Open Client/Sever, Open Client/Sever Interfaces, Open Gateway, Open Sever, Open ServerComect, Open Solutions, Optima++, PB-Gen, PC APT Excent, PC DE-Net, PewerSite, PowerSite, PowerSite Powersoft, PowerStage, PowerStudio, PowerTips, Powersoft Portfolio, Powersoft Professional, PowerWare Desktop, PowerWare Enterprise, ProcessAnalyst, QAnywhere, Rapport, RemoteWare, RepConnector, Replication Agent, Replication Driver, Replication Server, Replication Server Manager, Replication Toolkit, Report-Execute, Report Workbench, Resource Manager, RFID Anywhere, RW-DisplayLib, RW-Library, S-Designor, SDF, Secure SQL Server, Secure SQL Toolset, Security Guardian, SKILS, smart.partners, smart.parts, smart.script, SQL Advantage, SQL Anywhere, SQL Anywhere SQL Advanter SQL Code Checker, SQL Dobug, SQL Edit, SQL Edit/TPU, SQL Everywhere, SQL Edit(TP Financial, SyberAssist, SybFlex, SyBooks, System 10, System 11, System XI (logo), SystemTools, Tabular Data Stream, TradeForce, Transact-SQL, Translation Toolkit, UltraLite, UltraLite.NET, UNIBOM, Unilib, Uninull, Unisep, Unistring, URK Runine Kit for UniCode, VisualWriter, VQL, Warehouse Archivect, Warehouse Control Center, Warehouse Sudio, Warehouse WORKS, Watcom, Watcom SQL, Watcom SQL, Server, Web Deployment Kit, Web.PB,<br>Web.SQL, WebSig

# <span id="page-1-0"></span>**1. Accessing current release bulletin information**

A more recent version of this release bulletin may be available on the Web. To check for critical product or document information added after the release of the product CD, use the Sybase® Technical Library Product Manuals Web site.

#### ❖ **Accessing release bulletins at the Technical Library Product Manuals Web site**

- 1 Go to Product Manuals at http://www.sybase.com/support/manuals/.
- 2 Follow the links to the appropriate Sybase product.
- 3 Select the Release Bulletins link.
- 4 Select the Sybase product version from the Release Bulletins list.
- 5 From the list of individual documents, select the link to the release bulletin for your platform. You can either download the PDF version or browse the document online.

# <span id="page-1-1"></span>**2. Product summary**

Enclosed is Mainframe Connect Server Option for IMS and MVS 12.6, which is a programming environment that enables you to develop mainframe applications that Open Client™ applications can execute.

The Server Option for IMS and MVS runs on an IBM z/Series or plugcompatible mainframe computer. It uses the TCP/IP communications protocol and an IMS TM or native MVS host transaction processor.

## <span id="page-1-2"></span> **2.1 Product name changes**

The following table describes new names for products in the 12.6 release of the Mainframe Connect IPS.

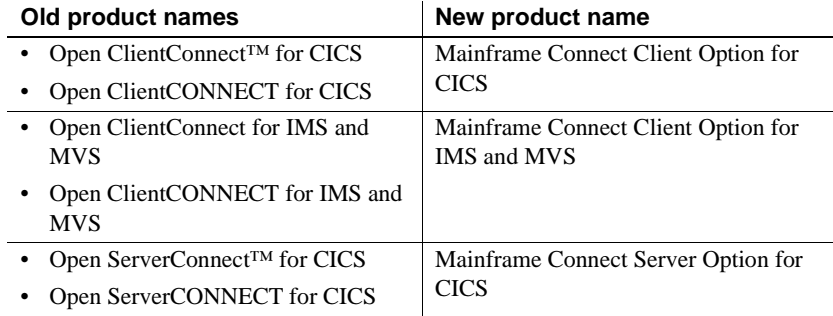

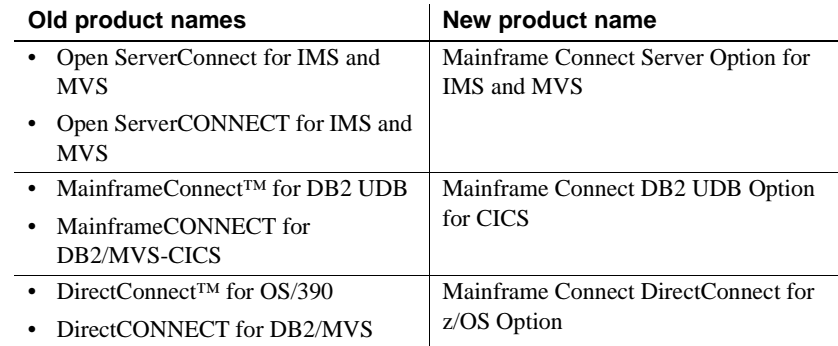

The new product names are used throughout this document.

## <span id="page-2-0"></span> **2.2 Hardware and software requirements**

The following hardware and software are compatible with the Server Option for IMS and MVS 12.6:

- Hardware:
	- IBM mainframe: z/Series or plug-compatible
- Software:
	- IBM z/OS version 1.4 or later

**Note** The Server Option for IMS and MVS works with earlier z/OS releases that are no longer supported by IBM.

- IMS TM version 7.1 or later
- IMS Connect version 1.2 or later
- IBM TCP/IP

For planning, installation, and configuration information, see the Mainframe Connect Server Option for IMS and MVS *Installation and Administration Guide*.

## <span id="page-2-1"></span> **2.3 Product media**

The following table lists the Server Option for IMS and MVS 12.6 distribution media.

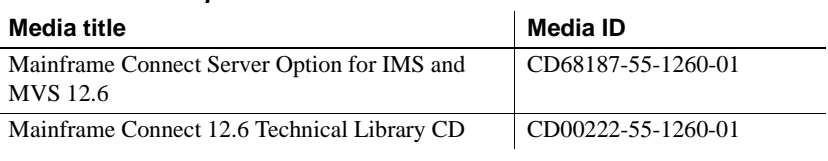

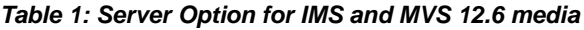

**Note** For directory and file information, see the *CONTENTS* member of the *JCL* data set for your Server Option 12.6 installation.

# <span id="page-3-0"></span> **2.4 Product documentation**

 $\overline{a}$ 

The following table lists all documentation for version 12.6 of the Server Option for IMS and MVS. Although not all documents are shipped as paper copy, all documents are available on the Web and on the Technical Library CD or the SyBooks™ CD.

| Document title                                                                           | Document ID        |
|------------------------------------------------------------------------------------------|--------------------|
| Mainframe Connect Server Option for IMS and<br>MVS Installation and Administration Guide | DC34368-01-1260-01 |
| Mainframe Connect Server Option <i>Programmer's</i><br>Reference for COBOL               | DC36520-01-1260-01 |
| Mainframe Connect Server Option <i>Programmer's</i><br>Reference for PL/1                | DC36560-01-1260-01 |
| Mainframe Connect Server Option Programmer's<br>Reference for Remote Stored Procedures   | DC35605-01-1260-01 |
| Mainframe Connect Client Option and Server<br><b>Option Messages and Codes</b>           | DC36450-01-1260-01 |
| Mainframe Connect Server Option for IMS and<br><b>MVS</b> Release Bulletin               | DC75214-01-1260-01 |

*Table 2: Server Option for IMS and MVS 12.6 documentation*

# <span id="page-3-1"></span>**3. Changed functionality in this version**

For information on new features and functionality in version 12.6 of the Server Option for IMS and MVS, see Mainframe Connect IPS *New Features* (DC00182-01-1260-01).

## <span id="page-4-0"></span> **3.1 Compiler upgrade**

The Client Option and Server Option are now built with the IBM LE/370 C compiler. These products are now compatible with the IBM Language Environment. The compiler used in the previous release, the IBM V2.1 C compiler, is no longer supported.

# <span id="page-4-1"></span> **3.2 Unicode support**

The current version of the Server Option for IMS and MVS contains support for Unicode based on the Unicode support provided by IBM z/OS, including the conversion environment and conversion services. With the conversion environment and services installed and set up, the Server Option can convert character streams from one Coded Character Set Identifier (CCSID) to another. This support is provided in addition to the support for language and character sets offered in previous versions.

For details on Unicode, refer to IBM documentation.

### **3.2.1 Installing and enabling the IBM z/OS conversion environment and services**

#### ❖ **Installing Unicode support**

Use the following procedure to establish the necessary IBM z/OS conversion environment.

- 1 Create an *IMAGE* member using the IBM image generator utility, **CUNMIUTL.**
- 2 Copy the created image, member *CUNIMG01*, from *WORK.IMAGE* to *SYS1.PARMLIB*.
- 3 Load the image, member *CUNIMG01*, into z/OS using the SET UNI=01 command.
- 4 The DISPLAY UNI, ALL command displays the current active image and the character set conversions defined for that image.

To enable Server Option Unicode support, set the USEIBMUNICODE configuration parameter to Y. The USEIBMUNICODE is specified in the SYGWMCST macro in the *SYGWXCPH* customization module. The Server Option uses the newly defined unichar, univarchar, and unitext internal datatypes and performs conversions between UTF-8, UTF-16, and other CCSIDs.

For information on installing Unicode support for IBM z/OS, see "Support for Unicode Using Conversion Services" (SA22-7649-01).

### **3.2.2 SYGWXCPH customization module changes**

The character set translation routines in the Server Option use tables in the *SYGWXCPH* customization module for the conversion of character sets. Because IBM Unicode support requires the CCSIDs of the character sets involved in conversion, the translation tables in the *SYGWXCPH* customization module and the SYGWMCXL macro have been modified to contain CCSIDs.

#### **SYGWMCST**

The USEIBMUNICODE parameter has been added to the SYGWMCST customization macro. The following are valid values for the USEIBMUNICODE parameter:

- Y Use IBM support for character set conversions.
- N Use the original Server Option support.

#### **SYGWMCXL**

The SYGWMCXL macro has been modified to include the following parameters, which are used for character conversion:

- CCSID the CCSID for the character set.
- CHARSETTYPE the character set type. A indicates ASCII, and E indicates EBCDIC.
- CHARSIZE the maximum length of a character, between 1 and 4 bytes.
- PAD the padding character. This parameter value depends on the type of character set. For ASCII, the padding character is 20. For EBCDIC, the padding character is 40.

```
Example 1 SYGWMCXL TYPE=ENTRY,
                          CHARSET=cp939,CHARSETBYTES=D,
                          CCSID=939,CHARTYPE=E,CHARSIZE=2,PAD=40 
Example 2 SYGWMCXL TYPE=ENTRY,
                          CHARSET=Russian,CHARSETBYTES=S,
                          CCSID=1025,CHARTYPE=E,CHARSIZE=1,PAD=40
```
### **3.2.3 New datatypes for Unicode support**

Components of the Mainframe Connect IPS have two new datatypes using the UTF-16 encoding of the Unicode character. The new unichar and univarchar datatypes are independent of the existing char and varchar datatypes but behave similarly. Like the char datatype, unichar is a fixed-width, non-nullable datatype. Like the varchar datatype, univarchar is a variable-width, nullable datatype. Each unichar or univarchar character requires 2 bytes of storage, so a unichar or univarchar column consists of 16-bit Unicode values.

**Note** Components of the Mainframe Connect IPS also have a unitext datatype defined, but there is no special support for it.

## **3.2.4 Unicode support in the Server Option for IMS and MVS**

The unichar, univarchar, and unitext datatypes have been added for Unicode support in the Server Option. These three datatypes are mapped to TDS\_LONGBINARY with a user type of 34, 35, or 36, as shown in [Table 3](#page-6-0).

| <b>SQL datatype</b> | <b>TDS datatype</b>   | User type | <b>Comment</b>                 |
|---------------------|-----------------------|-----------|--------------------------------|
| unichar             | <b>TDS LONGBINARY</b> | 34        | Fixed-length UTF-16 data       |
| univarchar          | <b>TDS LONGBINARY</b> | 35        | Variable-length UTF-16<br>data |
| unitext             | <b>TDS LONGBINARY</b> | 36        | UTF-16 encoded data            |

<span id="page-6-0"></span>*Table 3: Unicode datatype mappings*

The Server Option has the following three datatypes to support unichar, univarchar, and unitext:

- TDSUNICHAR Internal type 26
- TDSUNIVARCHAR Internal type 27
- TDSUNITEXT Internal type 28

**Note** Currently, there is no special support for TDSUNITEXT.

The following API calls have been changed in the Server Option to accommodate support for Unicode:

- • [TDPROPS](#page-7-0)
- • [TDESCRIB](#page-9-1)

### <span id="page-7-0"></span>**TDPROPS**

The TDPROPS API call maintains character set conversion properties.

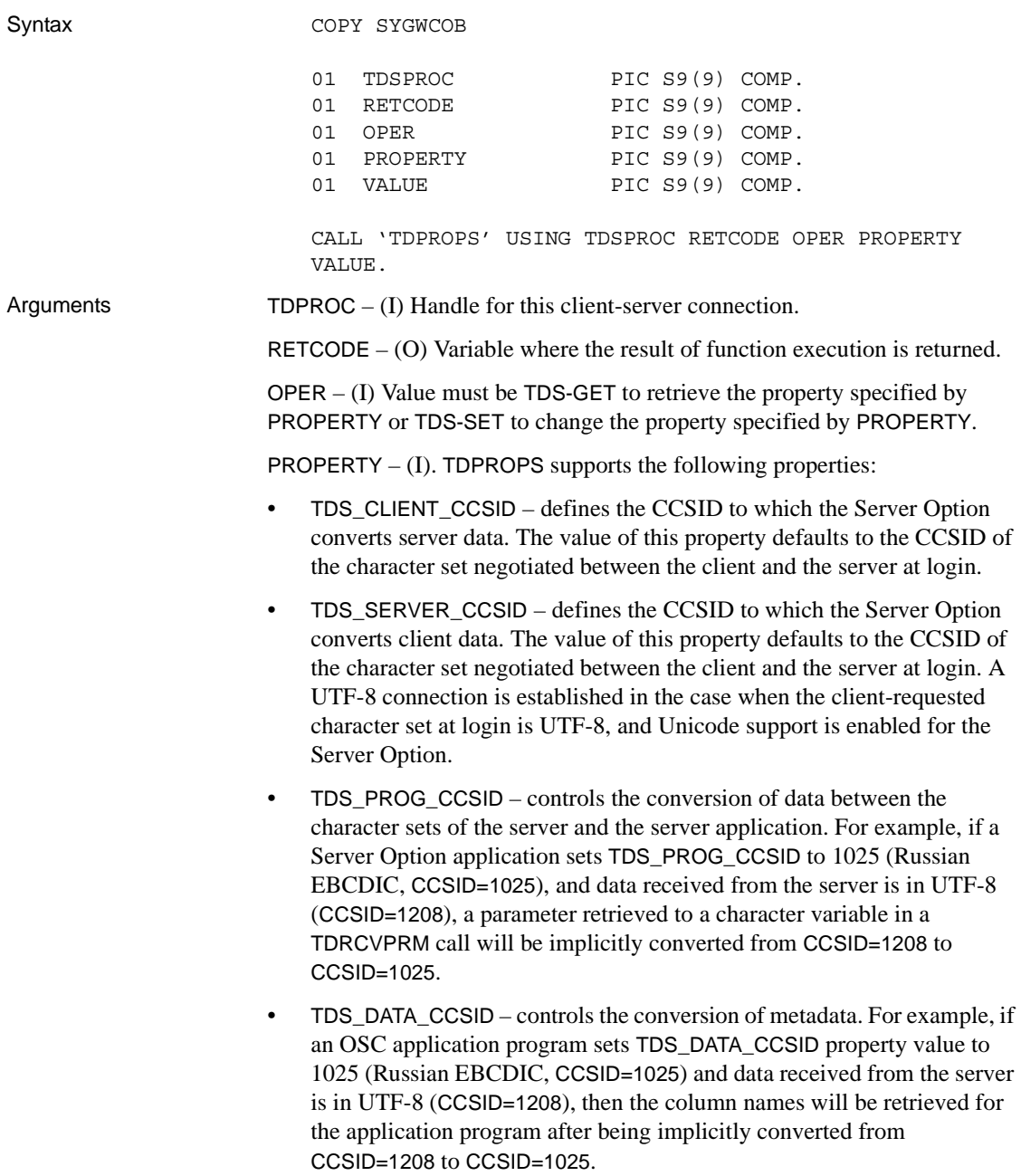

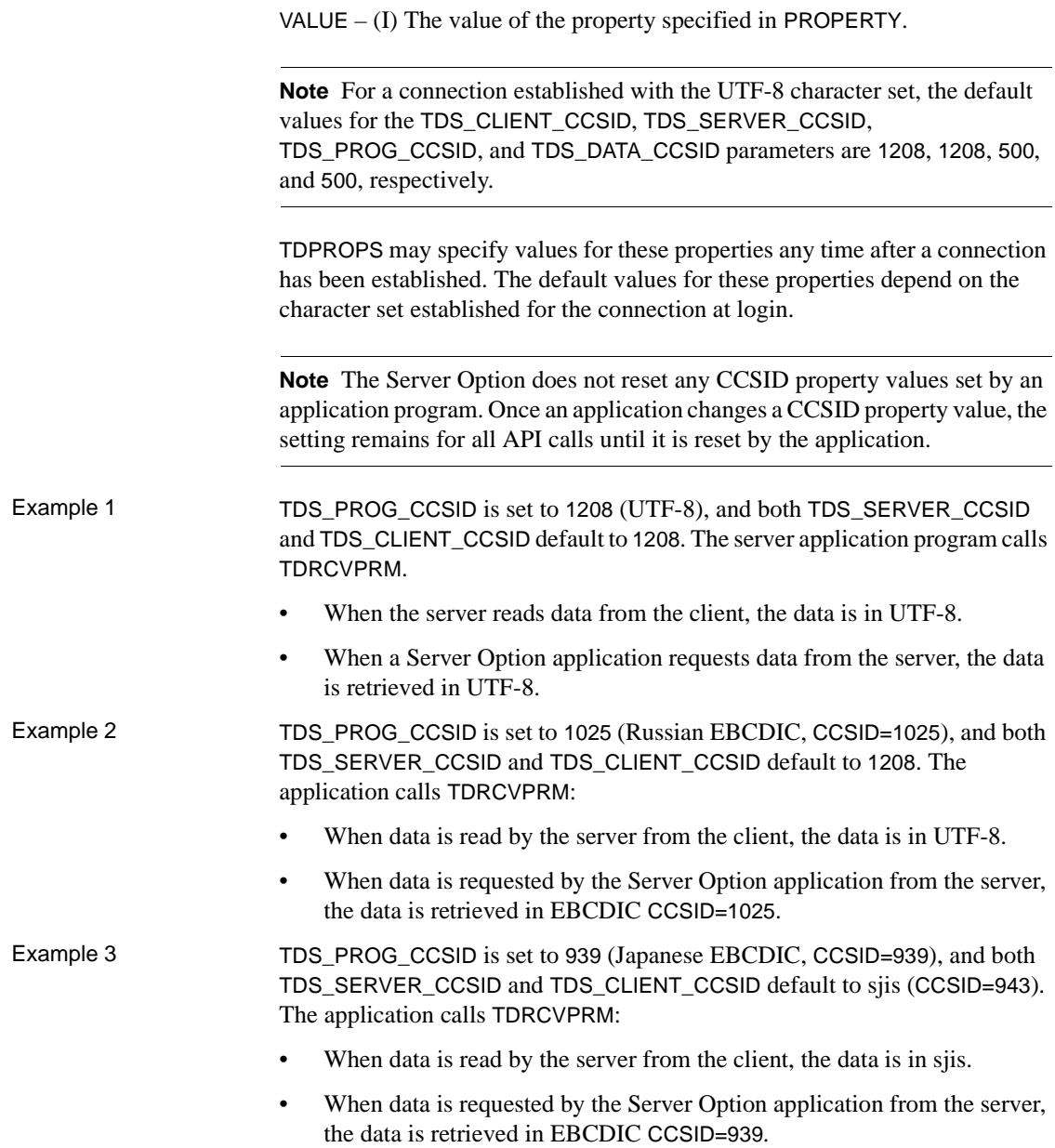

#### <span id="page-9-1"></span>**TDESCRIB**

The TDESCRIB API call now allows use of the TDSUNICHAR, TDSUNIVARCHAR, and TDSUNITEXT datatypes.

[Table 4](#page-9-2) lists new datatype conversions supported.

<span id="page-9-2"></span>*Table 4: New datatype mappings*

| Datatype          | Datatype             |
|-------------------|----------------------|
| <b>TDSCHAR</b>    | <b>TDSUNICHAR</b>    |
| <b>TDSCHAR</b>    | <b>TDSUNIVARCHAR</b> |
| <b>TDSCHAR</b>    | <b>TDSUNITEXT</b>    |
| <b>TDSVARCHAR</b> | <b>TDSUNICHAR</b>    |
| <b>TDSVARCHAR</b> | <b>TDSUNIVARCHAR</b> |
| TDSTEXT           | <b>TDSUNITEXT</b>    |

## <span id="page-9-0"></span> **3.3 Text and image data**

Client applications send text and image data to the Server Option in a writetext stream. To process writetext stream data, a Server Option application cannot employ functions normally used to process parameter data. Instead, a Server Option application must use special text and image functions.

A Server Option application can send text or image data to a client application in either of the following ways:

- *data stream* If the row of returned data contains one column of text or image data, the row may be sent as a data stream. The length of the data is between 0 and 2 gigabytes.
- *describe/send row*  If the row of returned data contains columns in addition to a text or image column, the text or image data may be sent using the describe/send row method. The length of the data cannot exceed 32KB.

The following subsections describe text and image issues for the Server Option:

- CS\_IODESC structure
- Retrieving data from a client
- • [Returning data to a client](#page-12-0)
- Text and image functions

## <span id="page-10-0"></span> **3.3.1 CS\_IODESC structure**

The CS\_IODESC structure describes text or image data and is used to pass information between a Server Option application and the API functions that process this data.

The general structure for a CS\_IODESC, regardless of programming language, is shown in [Table 5](#page-10-1).

| This field             | <b>Contains this information</b>                                             |  |  |  |
|------------------------|------------------------------------------------------------------------------|--|--|--|
| <b>IOTYPE</b>          | Indicates the type of input or output to perform. For text and image         |  |  |  |
|                        | operations, <i>IOTYPE</i> always has the value CS_IODATA.                    |  |  |  |
| <b>DATATYPE</b>        | The datatype of the data object. The only legal values for                   |  |  |  |
|                        | DATATYPE are TDSTEXT and TDSIMAGE.                                           |  |  |  |
| <b>LOCALE</b>          | Not used in the Server Option. Set this to NULL.                             |  |  |  |
| <i><b>USERTYPE</b></i> | Not used in the Server Option.                                               |  |  |  |
| TOTAL_TXTLEN           | In bytes, the total length of the text or image value.                       |  |  |  |
| <b>OFFSET</b>          | Reserved for future use.                                                     |  |  |  |
| LOG ON UPDATE          | Determines whether the update to this text or image value should be          |  |  |  |
|                        | logged. This field is not used by the Server Option.                         |  |  |  |
| <b>NAME</b>            | The name of the text or image column.                                        |  |  |  |
| <b>NAMELEN</b>         | In bytes, the length of <i>NAME</i> .                                        |  |  |  |
| <b>TIMESTAMP</b>       | The text timestamp of the column. A text timestamp marks the time            |  |  |  |
|                        | of the last modification to a text or image column.                          |  |  |  |
| <b>TIMESTAMPLEN</b>    | Not used by the Server Option.                                               |  |  |  |
| <b>TEXTPTR</b>         | A text pointer to a table row ID.                                            |  |  |  |
| <b>TEXTPTRLEN</b>      | In bytes, the length of <i>TEXTPTR</i> . This length is currently set at 16. |  |  |  |

<span id="page-10-1"></span>*Table 5: CS\_IODESC structure*

The CS\_IODESC structure is defined in the *SYGWCOB* copy book for COBOL (under the name CS-IODESC) and in the *SYGWPLI* INCLUDE member for PL/1.

*When receiving text or image data* from a client application, a Server Option application invokes the TDINFTXT function with the *ACTION* parameter set to TDS\_GET. The Server Option application must provide the correct text or image DATATYPE field value *before* TDINFTXT is invoked so that the Server Option can translate incoming text data. Only the value of the TOTAL\_TXTLEN field is provided by TDINFTXT here.

*When sending text or image data* to a client application, the Server Option application also invokes the TDINFTXT function with the *ACTION* parameter set to TDS\_SET. The Server Option application must describe the text or image data to be sent to the client by providing values for the appropriate CS\_IODESC fields *before* TDINFTXT is invoked.

### <span id="page-11-0"></span> **3.3.2 Retrieving data from a client**

A writetext stream retrieved from a client application is handled as bulk data by the Server Option application.

An application processes incoming text or image data in two steps:

- 1 The TDINFTXT function retrieves a description of the text or image data and places the description in a CS\_IODESC structure. The TDINFTXT function call returns information including the total length of incoming data. This length enables the Server Option application to determine whether the data should be retrieved in one unit or in sections. The Server Option application also determines the size of the buffer that must be allocated to store the incoming data. TDINFTXT is invoked with the *ACTION* parameter set to TDS\_GET. The DATATYPE field of the CS IODESC structure must be provided by the Server Option application before TDINFTXT is invoked. See ["TDINFTXT"](#page-14-1) for details on this function.
- 2 The TDGETTXT function retrieves the incoming text and image data from the client application in the specified section size and stores the data in the specified buffer. See ["TDGETTXT"](#page-18-0) for details on the TDGETTXT function.

**Note** A call to TDINFTXT must always precede a call to TDGETTXT. The TDGETTXT routine must be called until all text has been read from the client.

[Table 6](#page-12-1) illustrates the sequence of API function calls for retrieving text or image bulk data from the client.

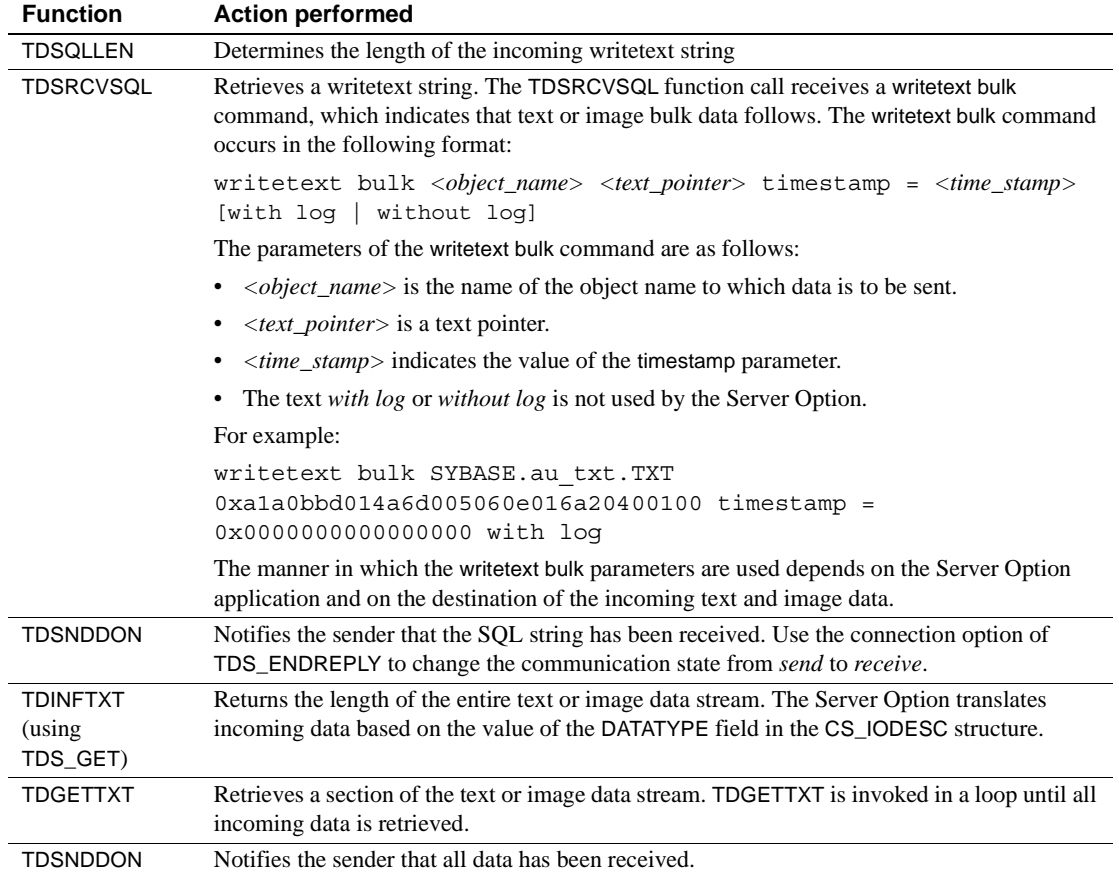

#### <span id="page-12-1"></span>*Table 6: API function call sequence for data retrieval*

## <span id="page-12-0"></span> **3.3.3 Returning data to a client**

A Server Option application sends text or image data to a client application in one of two ways, depending on the number of columns in the data row.

*If there is one text or image column in the row to be sent*, the Server Option application proceeds as follows:

- 1 Using the TDESCRIB function, the Server Option application describes the format in which the client receives the text or image column.
- 2 Optionally you can use the TDSETUDT function to set the user-defined datatype for the text or image column.
- 3 The Server Option application invokes the TDINFTXT function with the *ACTION* parameter set to TDS\_SET to indicate the total length of the returning data.
- 4 The Server Option application invokes the TDSNDTXT function to send the data to the client in sections.

[Table 7](#page-13-0) illustrates the sequence of API function calls for sending text or image bulk data to the client.

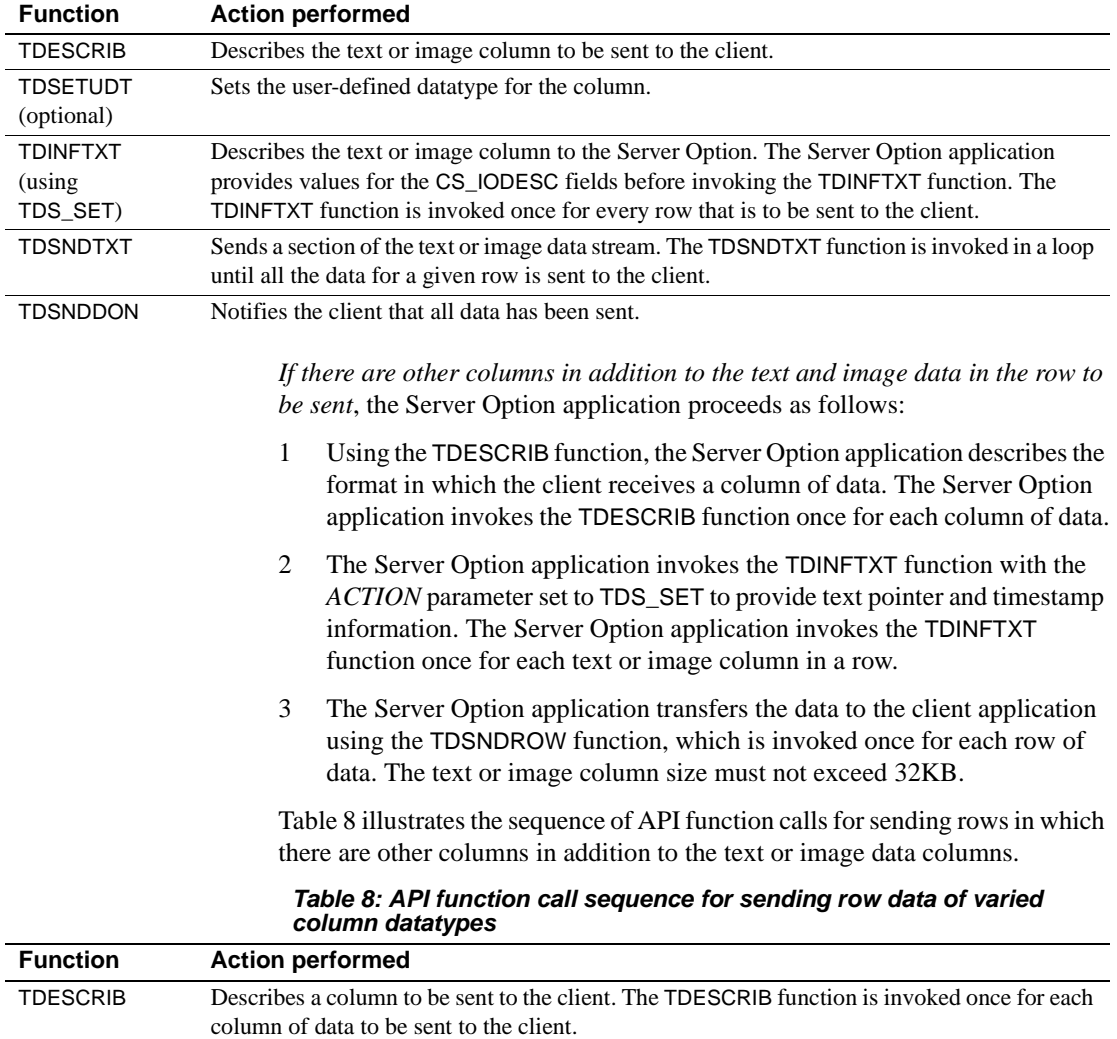

#### <span id="page-13-1"></span><span id="page-13-0"></span>*Table 7: API function call sequence for sending bulk data only*

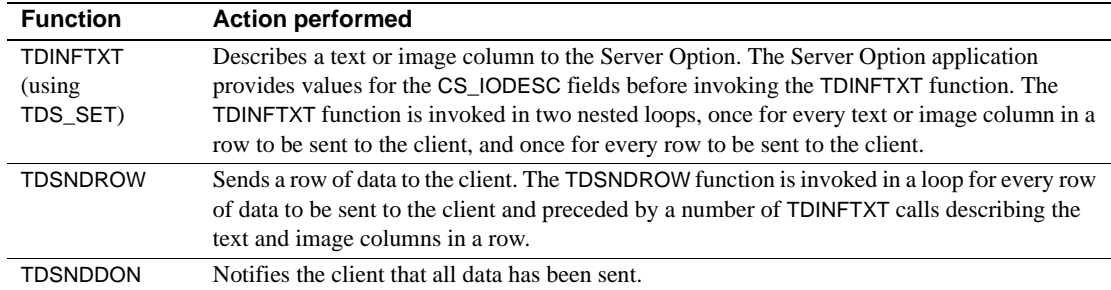

### <span id="page-14-0"></span> **3.3.4 Text and image functions**

The Server Option provides three new functions: TDINFTXT, TDGETTXT, and TDSNDTXT. These functions can be invoked from within a Server Option application written in COBOL or PL/1. The TDINFTXT, TDGETTXT, and TDSNDTXT functions are described in the following sections using COBOL syntax.

#### <span id="page-14-1"></span>**TDINFTXT**

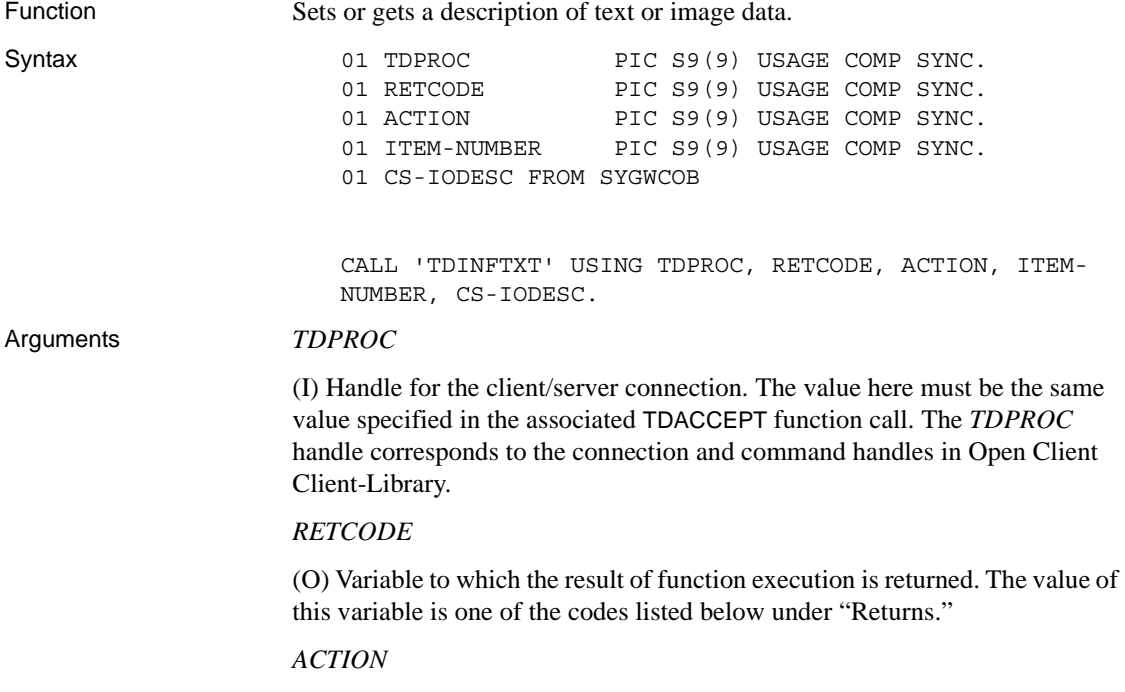

(I) Action to be taken by this call. *ACTION* is an integer variable that indicates the purpose of this call.

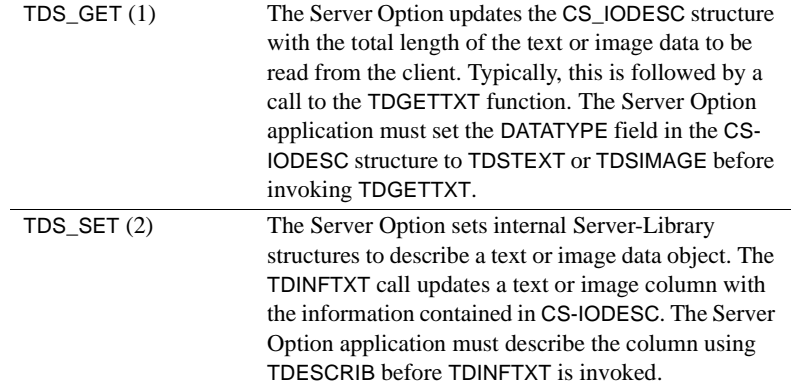

Assign *ACTION* one of the following symbolic values:

#### *ITEM-NUMBER*

(I) The column number of the column being described. The first column in a row is column 1. This parameter is ignored when *ACTION* is TDS\_GET.

*CS-IODESC*

(I) A pointer to the CS-IODESC for the application.

- Comments TDINFTXT is used to describe text or image columns for sending a result row or retrieving a parameter.
	- If *ACTION* is TDS\_GET, TDINFTXT must be called prior to the first or only call to TDGETTXT for a row.
	- If *ACTION* is TDS\_SET, TDINFTXT must be called for each text or image datatype column in a row before TDSNDTXT or TDSNDROW is called.
	- Text and image data is transferred to the client using either TDSNDTXT or TDSNDROW.

<span id="page-15-0"></span>Returns The *RETCODE* argument can contain any of the following values:

- $TDS_OK(0)$
- TDS\_INVALID\_PARAMETER (-4)
- TDS\_INVALID\_DATA\_TYPE (-171)
- TDS\_ILLEGAL\_REQUEST (-5)
- TDS\_INVALID\_LENGTH (-173)

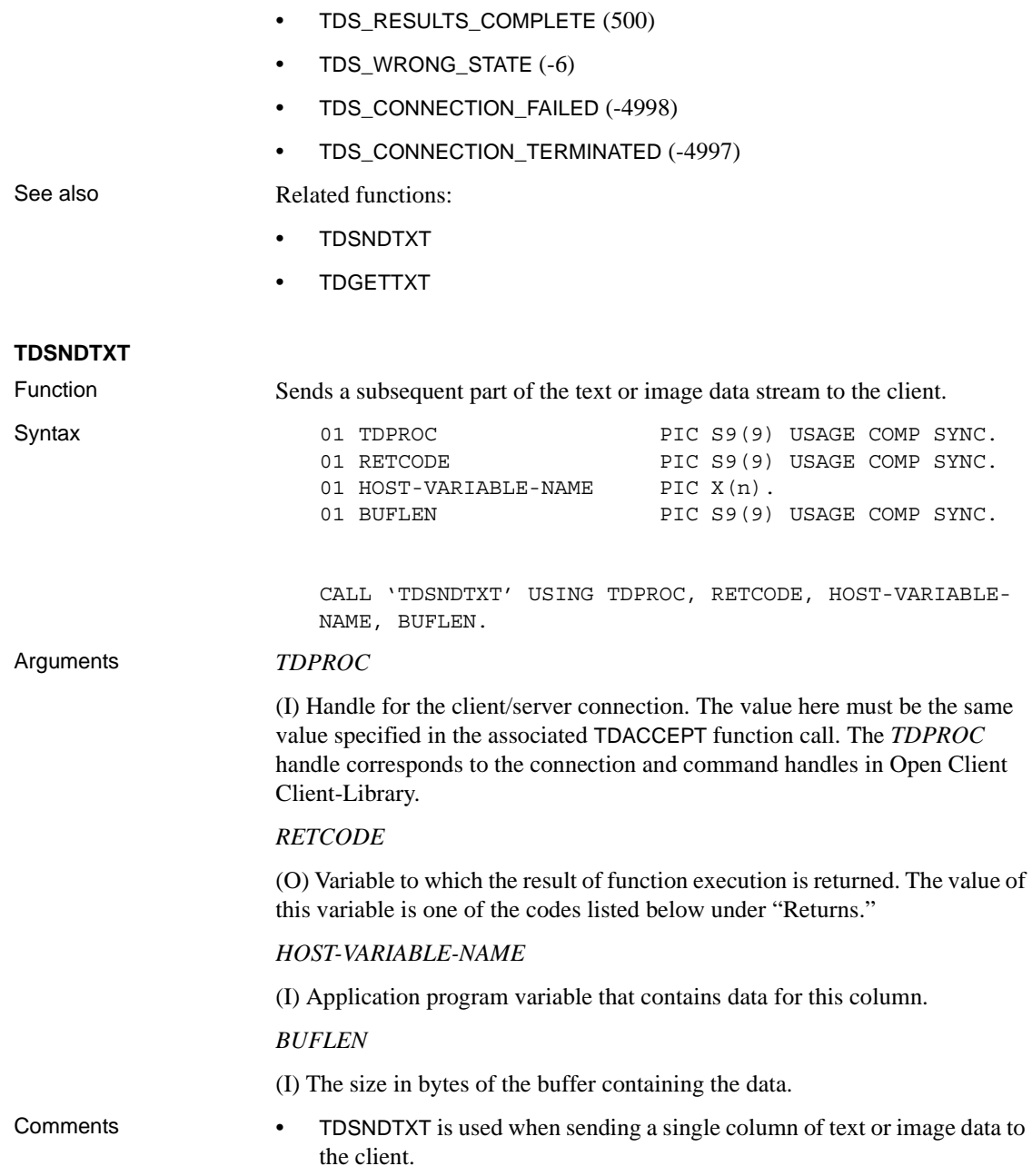

<span id="page-17-0"></span>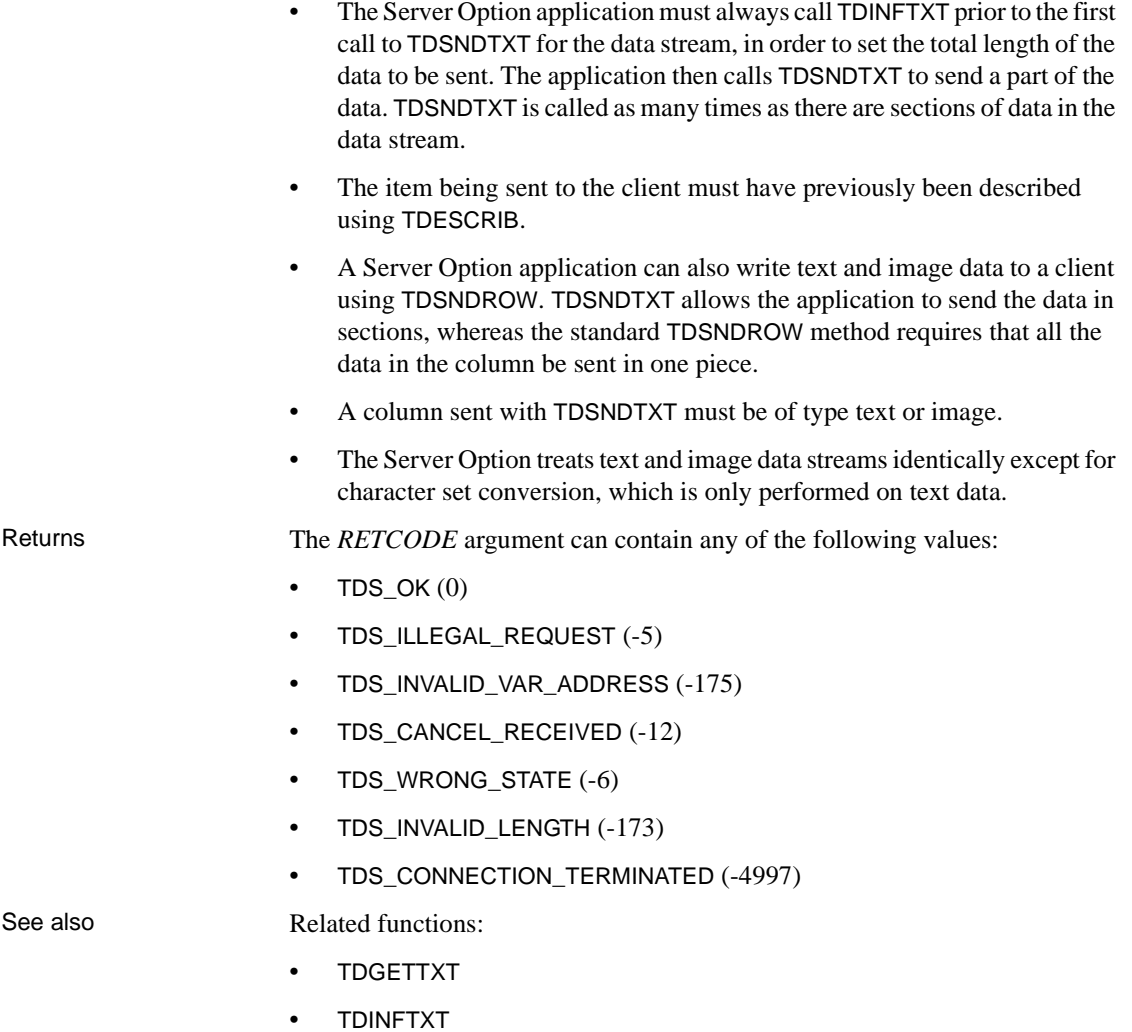

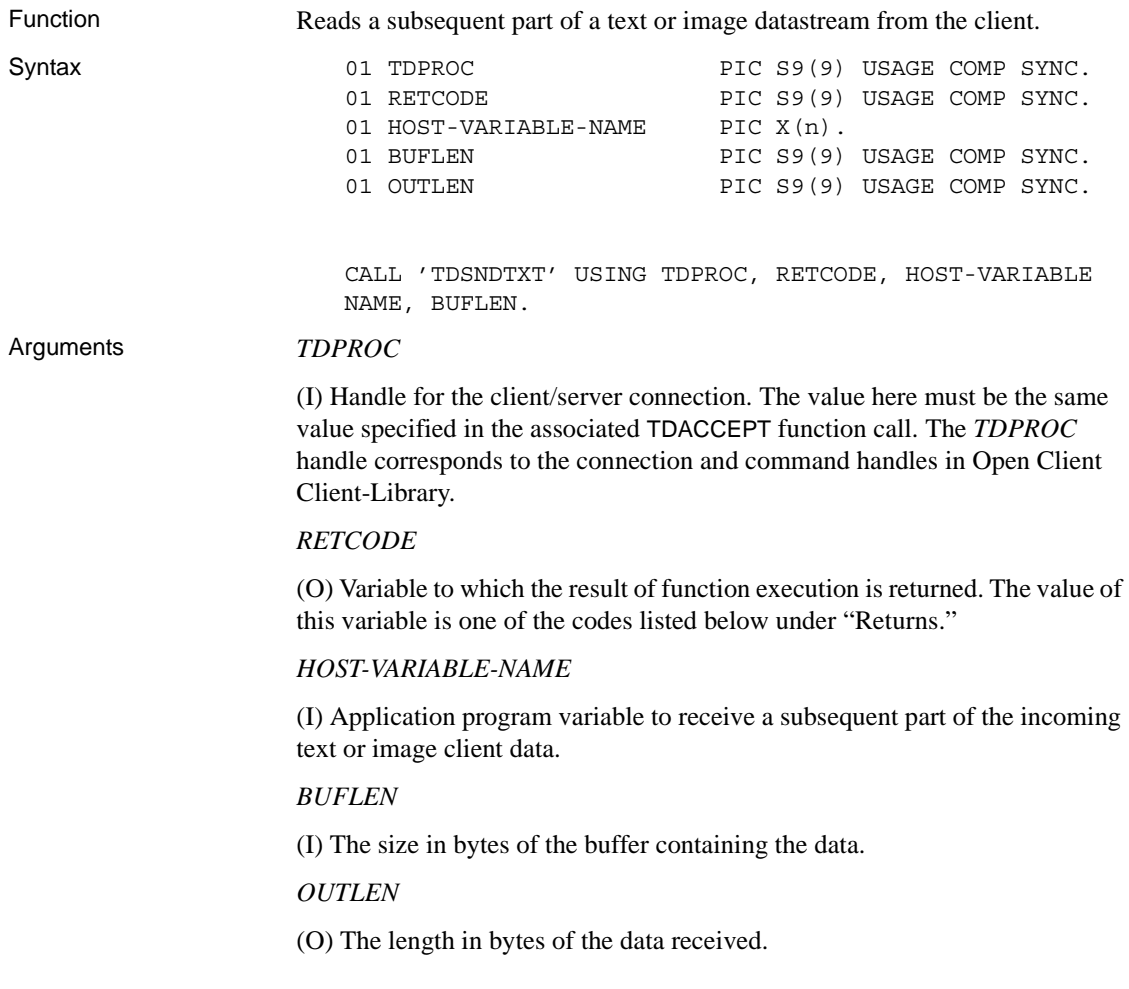

### <span id="page-18-0"></span>**TDGETTXT**

Release Bulletin for IMS and MVS **19**

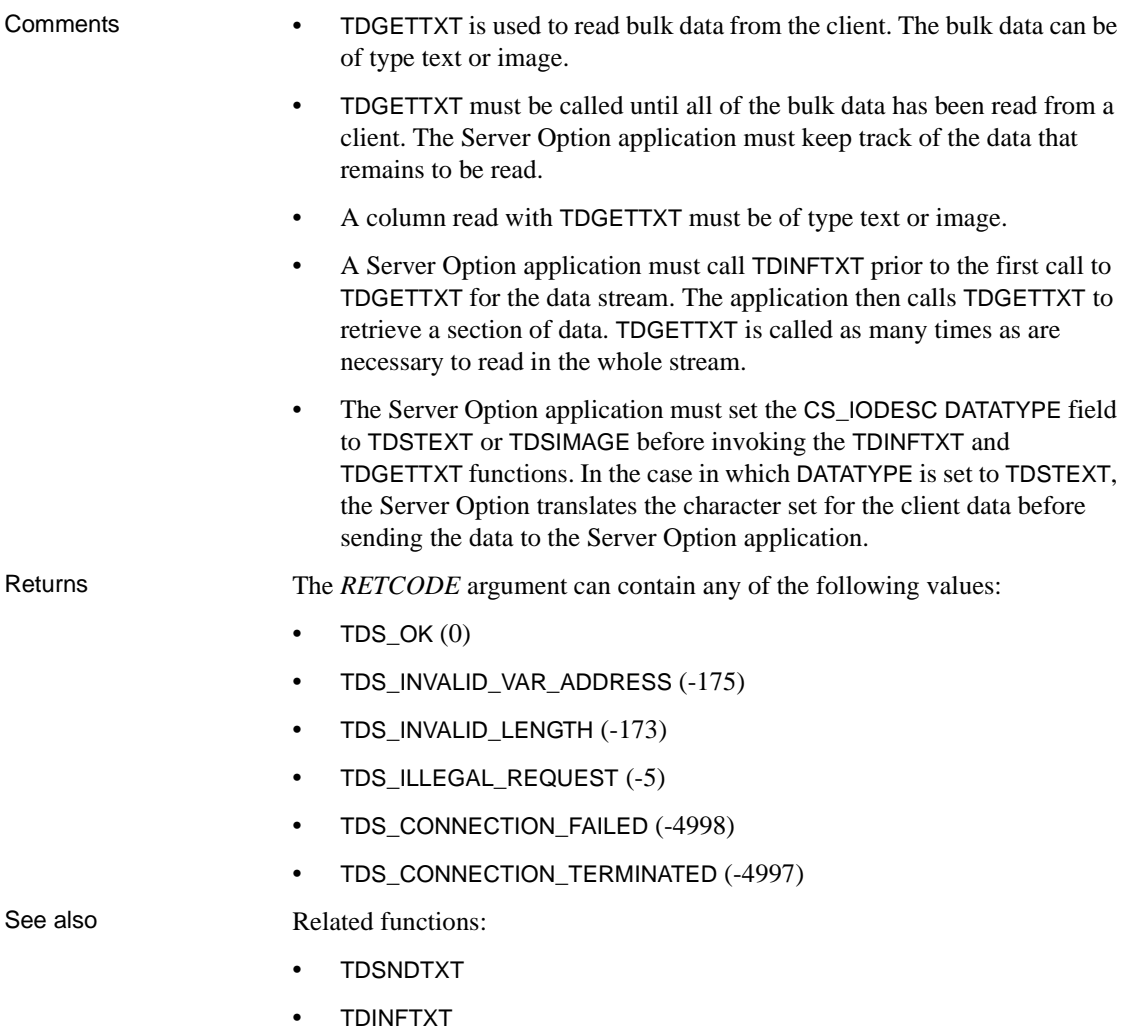

## <span id="page-19-0"></span> **3.4 Updated sample programs**

Sample programs, source code, and JCL compile and link modules provided with the Client Option and Server Option for IMS and MVS have been changed to accommodate compiler changes. Sybase provides these updated *SOURCE* and *JCL* libraries.

# <span id="page-20-0"></span>**4. Known issues**

The following section describes known issues in the Server Option for IMS and MVS 12.6.

## <span id="page-20-1"></span> **4.1 InstallShield license-key strings**

License keys containing sequences of multiple consecutive dollar signs (\$\$\$) entered in the InstallShield installation wizard are rendered in the resulting install job, *IxLIC*, with only one dollar sign instead of a sequence.

For example, a license-key string entered in the InstallShield installation wizard as A\$\$\$B\$\$C is rendered in the install job as A\$B\$C.

To correct your license key, edit the license string in the *IxLIC* install job after you have run the InstallShield installation wizard.

# <span id="page-20-2"></span> **4.2 Decimal loss in TDCONVRT money-to-char conversion**

The TDCONVRT API function of the Server Option handles conversion of data from the money datatype to the char datatype based on the value of the NUM-DECIMAL-PLACES input parameter. This parameter defines the number of positions following the decimal point in the output data. If NUM-DECIMAL-PLACES is set to 0, there are no positions following the decimal point. In this case, TDCONVRT does not default to 2 positions after the decimal point, as with other products.

This issue concerns CR #352910.

## <span id="page-20-3"></span> **4.3 InstallShield wizard temporary space requirement**

The InstallShield wizard, which runs only on Windows, requires a maximum of 800KB of free disk space for temporary files.

# <span id="page-20-4"></span>**5. Product compatibilities**

For full functionality with the current release, use these Sybase components, as available at your site:

*Table 9: Sybase product release compatibility*

| <b>Component</b>                | Release level |
|---------------------------------|---------------|
| Mainframe Connect Client Option | 12.6          |

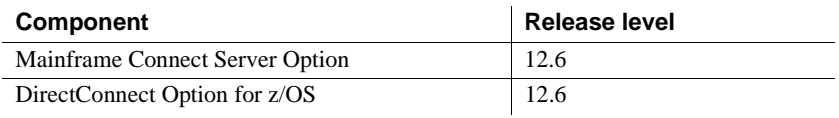

# <span id="page-21-0"></span>**6. Technical support**

Each Sybase installation that has purchased a support contract has one or more designated people who are authorized to contact Sybase Technical Support. If you have any questions about this installation or if you need assistance during the installation process, ask the designated person to contact Sybase Technical Support or the Sybase subsidiary in your area.

# <span id="page-21-1"></span>**7. Other sources of information**

Use the Sybase Getting Started CD, the SyBooks CD, and the Sybase Product Manuals Web site to learn more about your product:

- The Getting Started CD contains release bulletins and installation guides in PDF format, and may also contain other documents or updated information not included on the SyBooks CD. It is included with your software. To read or print documents on the Getting Started CD, you need Adobe Acrobat Reader, which you can download at no charge from the Adobe Web site using a link provided on the CD.
- The SyBooks CD contains product manuals and is included with your software. The Eclipse-based SyBooks browser allows you to access the manuals in an easy-to-use, HTML-based format.

Some documentation may be provided in PDF format, which you can access through the PDF directory on the SyBooks CD. To read or print the PDF files, you need Adobe Acrobat Reader.

Refer to the *SyBooks Installation Guide* on the Getting Started CD, or the *README.txt* file on the SyBooks CD for instructions on installing and starting SyBooks.

• The Sybase Product Manuals Web site is an online version of the SyBooks CD that you can access using a standard Web browser. In addition to product manuals, you will find links to EBFs/Maintenance, Technical Documents, Case Management, Solved Cases, newsgroups, and the Sybase Developer Network.

To access the Sybase Product Manuals Web site, go to Product Manuals at http://www.sybase.com/support/manuals/.

## <span id="page-22-0"></span> **7.1 Sybase certifications on the Web**

Technical documentation at the Sybase Web site is updated frequently.

- ❖ **Finding the latest information on product certifications** 
	- 1 Point your Web browser to Technical Documents at http://www.sybase.com/support/techdocs/.
	- 2 Select Products from the navigation bar on the left.
	- 3 Select a product name from the product list and click Go.
	- 4 Select the Certification Report filter, specify a time frame, and click Go.
	- 5 Click a Certification Report title to display the report.

#### ❖ **Creating a personalized view of the Sybase Web site (including support pages)**

Set up a MySybase profile. MySybase is a free service that allows you to create a personalized view of Sybase Web pages.

- 1 Point your Web browser to Technical Documents at http://www.sybase.com/support/techdocs/.
- 2 Click MySybase and create a MySybase profile.

## <span id="page-22-1"></span> **7.2 Sybase EBFs and software maintenance**

- ❖ **Finding the latest information on EBFs and software maintenance**
	- 1 Point your Web browser to the Sybase Support Page at http://www.sybase.com/support.
	- 2 Select EBFs/Maintenance. If prompted, enter your MySybase user name and password.
	- 3 Select a product.
	- 4 Specify a time frame and click Go. A list of EBF/Maintenance releases is displayed.

Padlock icons indicate that you do not have download authorization for certain EBF/Maintenance releases because you are not registered as a Technical Support Contact. If you have not registered, but have valid information provided by your Sybase representative or through your support contract, click Edit Roles to add the "Technical Support Contact" role to your MySybase profile.

5 Click the Info icon to display the EBF/Maintenance report, or click the product description to download the software.